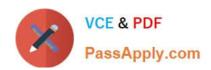

## CKS<sup>Q&As</sup>

Certified Kubernetes Security Specialist (CKS) Exam

# Pass Linux Foundation CKS Exam with 100% Guarantee

Free Download Real Questions & Answers PDF and VCE file from:

https://www.passapply.com/cks.html

100% Passing Guarantee 100% Money Back Assurance

Following Questions and Answers are all new published by Linux Foundation Official Exam Center

- Instant Download After Purchase
- 100% Money Back Guarantee
- 365 Days Free Update
- 800,000+ Satisfied Customers

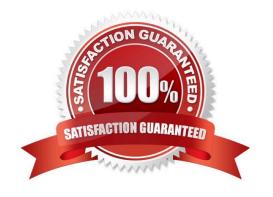

#### **QUESTION 1**

Create a network policy named allow-np, that allows pod in the namespace staging to connect to port 80 of other pods in the same namespace.

| in the same namespace.                                                       |
|------------------------------------------------------------------------------|
| Ensure that Network Policy:                                                  |
| 1.                                                                           |
| Does not allow access to pod not listening on port 80.                       |
| 2.                                                                           |
| Does not allow access from Pods, not in namespace staging.                   |
| A. See the explanation below:                                                |
| B. PlaceHolder                                                               |
| Correct Answer: A                                                            |
| apiVersion: networking.k8s.io/v1                                             |
| kind: NetworkPolicy                                                          |
| metadata:                                                                    |
| name: network-policy                                                         |
| spec:                                                                        |
| podSelector: {} #selects all the pods in the namespace deployed policyTypes: |
| -Ingress ingress:                                                            |
| -ports: #in input traffic allowed only through 80 port only                  |

#### **QUESTION 2**

-protocol: TCP port: 80

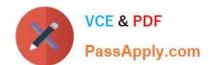

```
candidate@cli:~$ kubectl config use-context KSSC00401
Switched to context "KSSC00401".
candidate@cli:~$ ssh kssc00401-master
Warning: Permanently added '10.240.86.231' (ECDSA) to the list of known hosts.
The programs included with the Ubuntu system are free software;
the exact distribution terms for each program are described in the
individual files in /usr/share/doc/*/copyright.
Ubuntu comes with ABSOLUTELY NO WARRANTY, to the extent permitted by
applicable law.
root@kssc00401-master:~# kubectl get pods -n naboo
                         STATUS
                READY
                                   RESTARTS
                1/1
                         Running
                                   0
с-3ро
                                                6h48m
chewbacca
                1/1
                         Running 0
                                                6h48m
                1/1
                         Running 0
                                                6h48m
jawas
                1/1
qui-gon-jinn
                         Running
                                               6h48m
root@kssc00401-master:~# kubectl get pods -n naboo -o name
pod/c-3po
pod/chewbacca
pod/jawas
pod/qui-gon-jinn
root@kssc00401-master:~# for i in $(kubectl get pods -n naboo -o name)
> kubectl get ${i} -o yaml | grep -i image
Error from server (NotFound): pods "c-3po" not found
Error from server (NotFound): pods "chewbacca" not found
Error from server (NotFound): pods "jawas" not found
Error from server (NotFound): pods "qui-gon-jinn" not found
root@kssc00401-master:~# for i in $(kubectl get pods -n naboo -o name); do kubectl -n naboo
get ${i} -o yaml | grep -i image ; done
    image: centos:centos7.9.2009
imagePullPolicy: Never
    image: centos:centos7.9.2009
    imageID: docker-pullable://centos@sha256:c73f515d06b0fa07bb18d8202035e739a494ce760aa7312
9f60f4bf2bd22b407
    image: photon:3.0
    imagePullPolicy: Never
    image: photon:3.0
    imageID: docker-pullable://photon@sha256:c48d61f0f3ad19215b75e2087cfbe95d7321abb454e4295
a0e6c38f563ece622
    image: alpine:3.7
imagePullPolicy: Never
    image: alpine:3.7
imageID: docker-pullable://alpine@sha256:8421d9a84432575381bfabd248f1eb56f3aa21d9d7cd251
1583c68c9b7511d10
    image: amazonlinux:2
imagePullPolicy: Never
    image: amazonlinux:2
imageID: docker-pullable://amazonlinux@sha256:246ef631c75ea83005889621119fd5cc9cbb5500e1
93707c38b6c060d597a146
root@kssc00401-master:~# trivy image centos:centos7.9.2009
2022-05-20T15:39:51.733Z
                                           Need to update DB
                                           Downloading DB...
2022-05-20T15:39:51.733Z
27.97 MiB / 27.97 MiB [---
                                                                -----] 100.00% 27.43 MiB p/s 1s
```

```
root@kssc00401-master:~# for i in $(kubectl get pods -n naboo -o name); do kubectl -n naboo
get ${i} -o yaml | grep -i image ; done
          : centos:centos7.9.2009
         ePullPolicy: Never
      mage: centos:centos7.9.2009
mageID: docker-pullable://centos@sha256:c73f515d06b0fa07bb18d8202035e739a494ce760aa7312
9f60f4bf2bd22b407
         : photon:3.0
         PullPolicy: Never
      mage: photon:3.0
mageID: docker-pullable://photon@sha256:c48d61f0f3ad19215b75e2087cfbe95d7321abb454e4295
a0e6c38f563ece622
      mage: alpine:3.7
     image: alpine:3.7
imageID: docker-pullable://alpine@sha256:8421d9a84432575381bfabd248f1eb56f3aa21d9d7cd251
1583c68c9b7511d10
     image: amazonlinux:2
imagePullPolicy: Never
     image: amazonlinux:2
imageID: docker-pullable://amazonlinux@sha256:246ef631c75ea83005889621119fd5cc9cbb5500e1
93707c38b6c060d597a146
root@kssc00401-master:~# trivy image photon:3.0
                                           Detected OS: photon
2022-05-20T15:40:18.003Z
2022-05-20T15:40:18.003Z
                                           Detecting Photon Linux vulnerabilities...
2022-05-20T15:40:18.005Z
                                           Number of language-specific files: 0
photon:3.0 (photon 3.0)
Total: 0 (UNKNOWN: 0, LOW: 0, MEDIUM: 0, HIGH: 0, CRITICAL: 0)
root@kssc00401-master:~# kubectl get pods -n naboo -o name
pod/c-3po
pod/chewbacca
pod/jawas
pod/qui-gon-jinn
root@kssc00401-master:~# kubectl -n naboo pod/c-3po -o yaml | grep image
Error: flags cannot be placed before plugin name: -n
root@kssc00401-master:~# kubectl -n naboo get pod/c-3po -o yaml | grep image
    image: centos:centos7.9.2009
imagePullPolicy: Never
image: centos:centos7.9.2009
    image: centos:centos7.9.2009
imageID: docker-pullable://centos@sha256:c73f515d06b0fa07bb18d8202035e739a494ce760aa7312
9f60f4bf2bd22b407
root@kssc00401-master:~# kubectl -n naboo delete pod/c-3po
pod "c-3po" deleted
root@kssc00401-master:~# kubectl -n naboo delete pod/jawas
pod "jawas" deleted
ood "jawas" deleted
root@kssc00401-master:~# history
       kubectl get pods -n naboo
       kubectl get pods -n naboo -o name
    3 for i in $(kubectl get pods -n naboo -o name); do kubectl get ${i} -o yaml | grep -i
   4 for i in $(kubectl get pods -n naboo -o name); do kubectl -n naboo get ${i} -o yaml
 grep -i image ; done
5 trivy image centos:centos7.9.2009
    6 for i in $(kubectl get pods -n naboo -o name); do kubectl -n naboo get ${i} -o yaml
 grep -i image ; done
    7 trivy image photon:3.0
    8 for i in $(kubectl get pods -n naboo -o name); do kubectl -n naboo get ${i} -o yaml
 grep -i image ; done
    9 trivy image alpine:3.7
   10 for i in $(kubectl get pods -n naboo -o name); do kubectl -n naboo get ${i} -o yaml
 grep -i image ; done
   11 trivy image amazonlinux:2
       kubectl get pods -n naboo -o name
   13 kubectl -n naboo pod/c-3po -o yaml | grep image
   14 kubectl -n naboo get pod/c-3po -o yaml | grep image
       kubectl -n naboo delete pod/c-3po
   16 kubectl -n naboo delete pod/jawas
   17 history
root@kssc00401-master:~#
```

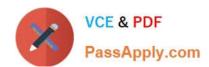

AppArmor is enabled on the cluster\\'s worker node. An AppArmor profile is prepared, but not enforced yet.

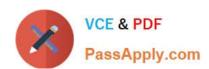

You **must** complete this task on the following cluster/nodes:

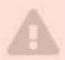

Cluster Master Worker node node

KSSH00 kssh00401 401 -master

kssh00401

-worker1

You can switch the cluster/configuration context using the following command:

[candidate@cli] \$ | kubec
tl config use-context KS
SH00401

You may use your browser to open **one additional tab** to access the AppArmor documentation.

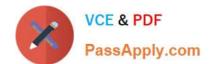

Task

On the cluster\\'s worker node, enforce the prepared AppArmor profile located at /etc/apparmor.d/nginx\_apparmor.

Edit the prepared manifest file located at /home/candidate/KSSH00401/nginx-pod.yaml to apply the AppArmor profile.

Finally, apply the manifest file and create the Pod specified in it.

A. See the explanation below

B. PlaceHolder

Correct Answer: A

#### **QUESTION 3**

You must complete this task on the following cluster/nodes: Cluster: immutable-cluster

Master node: master1

Worker node: worker1

You can switch the cluster/configuration context using the following command:

[desk@cli] \$ kubectl config use-context immutable-cluster

Context: It is best practice to design containers to be stateless and immutable.

Task:

Inspect Pods running in namespace prod and delete any Pod that is either not stateless or not immutable.

Use the following strict interpretation of stateless and immutable:

1.

Pods being able to store data inside containers must be treated as not stateless.

Note: You don\\'t have to worry whether data is actually stored inside containers or not already.

2.

Pods being configured to be privileged in any way must be treated as potentially not stateless or not immutable.

A. See the explanation below

B. PlaceHolder

Correct Answer: A

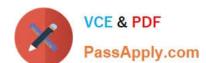

#### https://www.passapply.com/cks.html

2024 Latest passapply CKS PDF and VCE dumps Download

#### Explanation/Reference:

```
candidate@cli:~$ kubectl config use-context KSRS00501
Switched to context "KSRS00501"
candidate@cli:~$ kubectl get pod -n testing
NAME
           READY STATUS
                            RESTARTS
                                        AGE
                   Running
                                        6h31m
app
frontend
           1/1
                   Running
                                        6h32m
           1/1
                                        6h31m
                   Running
smtp
candidate@cli:~$ kubectl get pod/app -n testing -o yaml
  - lastProbeTime: null
    lastTransitionTime: "2022-05-20T08:40:35Z"
    status: "True"
    type: PodScheduled
  containerStatuses:
   - containerID: docker://11143682c400984c9faf3dffle056d4b00a7eb1de007fe1834be0a84fa146e18
    image: nginx:latest
    imageID: docker-pullable://nginx@sha256:2d17cc4981bfle22a87ef3b3dd20fbb72c3868738e3f3076
62eb40e2630d4320
    lastState: {}
    name: app-container
    ready: true
    restartCount: 0
    started: true
    state:
      running:
       startedAt: "2022-05-20T08:40:37Z"
  hostIP: 10.240.86.141
  phase: Running
  podIP: 10.10.1.3
  podIPs:
   - ip: 10.10.1.3
  qosClass: BestEffort
  startTime: "2022-05-20T08:40:35Z"
candidate@cli:~$ kubectl get pod/app -n testing -o yaml | grep -E 'privileged|ReadOnlyFileSy
      privileged: true
candidate@cli:~$ kubectl get pod/frontend -n testing -o yaml | grep -E 'privileged|ReadOnlyF
ileSystem'
          rileged: false
```

```
candidate@cli:~$ kubectl get pod/smtp -n testing -o yaml | grep -E 'privileged|ReadOnlyFileS
vstem'
        rivileged: true
candidate@cli:~$ kubectl get pod -n testing -o yaml | grep -i ReadOnly
        readOnlyRootFilesystem: false
readOnly: true
        readOnly: true
readOnlyRootFilesystem: true
         readOnly: true
             OnlyRootFilesystem: false
           adOnly: true
candidate@cli:~$ kubectl get pod/smtp -n testing -o yaml | grep -E 'privileged|readOnlyRootF
ileSystem'
candidate@cli:~$ kubectl get pod/app -n testing -o yaml | grep -E 'privileged|readOnlyRootFi
leSystem'
               ed: true
candidate@cli:~$ kubectl get pod/frontend -n testing -o yaml | grep -E 'privileged|readOnlyR
ootFileSystem'
                d: false
candidate@cli:~$ kubectl get pod/frontend -n testing -o yaml | grep -E 'privileged|readOnlyR
ootFilesystem'
     privileged: true
                          em: false
candidate@cli:~$ kubectl delete pod/app -n testing
pod "app" deleted
candidate@cli:~$ kubectl get pod/smtp -n testing -o yaml | grep -E 'privileged|readOnlyRootF
ilesystem'
     privileged: true
                         stem: false
candidate@cli:~$ kubectl delete pod/smtp -n testing
pod "smtp" deleted
```

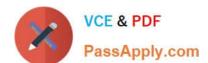

#### **QUESTION 4**

Switched to context "KSSC00202".

candidate@cli:-\$ ssh kssc00202-master

Warning: Permanently added '10.177.80.12' (ECDSA) to the list of known hosts.

The programs included with the Ubuntu system are free software;
the exact distribution terms for each program are described in the
individual files in /usr/share/doc/\*/copyright.

Ubuntu comes with ABSOLUTELY NO WARRANTY, to the extent permitted by
applicable law.

root@kssc00202-master:-# ls /etc/kubernetes/epconfig/
admission\_configuration.json apiserver-client-key.pem apiserver-client.pem kubeconfig.yaml webhook-key.pem webhook.pem
root@kssc00202-master:-# vim /etc/kubernetes/epconfig/admission\_configuration.json |

#### https://www.passapply.com/cks.html

2024 Latest passapply CKS PDF and VCE dumps Download

```
"imagePolicy": {
  "kubeConfigFile": "/etc/kubernetes/epconfig/kubeconfig.yaml",
  "allowTTL": 50,
  "denyTTL": 50,
  "retryBackoff": 500,
  "defaultAllow": false
```

root@kssc00202-master:-# vim /etc/kubernetes/epconfig/admission\_configuration.json root@kssc00202-master:-# vim /etc/kubernetes/epconfig/admission\_configuration.json root@kssc00202-master:-# vim /etc/kubernetes/epconfig/kubeconfig.yaml

```
apiVersion: v1
clusters:
 cluster:
    certificate-authority: /etc/kubernetes/epconfig/webhook.pem # CA for verifying the remote service.
    server: https://wakanda.local:8081/image_policy
  name: kubernetes
contexts:
 context:
   cluster: kubernetes
    user: kubernetes-admin
  name: kubernetes-admin@kubernetes
current-context: kubernetes-admin@kubernetes
kind: Config
preferences: {)
users:
  name: kubernetes-admin
  user
    client-certificate: /etc/kubernetes/epconfig/apiserver-client.pem
    client-key: /etc/kubernetes/epconfig/apiserver-client-key.pem
```

root@kssc00202-master:~# vim /etc/kubernetes/epconfig/admission\_configuration.json root@kssc00202-master:~# vim /etc/kubernetes/epconfig/admission\_configuration.json root@kssc00202-master:~# vim /etc/kubernetes/epconfig/kubeconfig.yaml root@kssc00202-master:~# vim /etc/kubernetes/manifests/kube-apiserver.yaml p

```
piVersion:
kind: Pod
metadata:
  annotations:
    kubeadm.kubernetes.io/kube-apiserver.advertise-address.endpoint: 10.177.80.12:6443
  creationTimestamp: null
  labels:
    component: kube-apiserver
    tier: control-plane
  name: kube-apiserver
  namespace: kube-system
spec
  containers:
      command:

    kube-apiserver

         - --advertise-address=10.177.80.12
           --allow-privileged=true
         - --authorization-mode=Node,RBAC
         - --client-ca-file=/etc/kubernetes/pki/ca.crt
         - -- enable-admission-plugins=NodeRestriction
         - --enable-bootstrap-token-auth=true
- --etcd-cafile=/etc/kubernetes/pki/etcd/ca.crt

    --etcd-certfile=/etc/kubernetes/pki/apiserver-etcd-client.crt

         - --etcd-keyfile=/etc/kubernetes/pki/apiserver-etcd-client.key
         - --etcd-servers=https://127.0.0.1:2379
         - --kubelet-client-certificate=/etc/kubernetes/pki/apiserver-kubelet-client.crt
         - --kubelet-client-key=/etc/kubernetes/pki/apiserver-kubelet-client.key
         - --kubelet-preferred-address-types=InternalIP,ExternalIP,Hostname
- --proxy-client-cert-file=/etc/kubernetes/pki/front-proxy-client.crt
         - --proxy-client-key-file=/etc/kubernetes/pki/front-proxy-client.key
- --requestheader-allowed-names=front-proxy-client
         - --requestheader-client-ca-file=/etc/kubernetes/pki/front-proxy-ca.crt
            --requestheader-extra-headers-prefix=X-Remote-Extra
 /etc/kubernetes/manifests/kube-apiserver.yaml" 135L, 4626C
```

```
root@kssc00202-master:~# vim /etc/kubernetes/manifests/kube-apiserver.yaml p
2 files to edit
root@kssc00202-master:~# rm -f p
root@kssc00202-master:~# vim /etc/kubernetes/manifests/kube-apiserver.yaml |
```

```
apiVersion: v1
kind: Pod
metadata:
annotations:
kubeadm.kubernetes.io/kube-apiserver.advertise-address.endpoint: 10.177.80.12:6443
creationTimestamp: null
labels:
component: kube-apiserver
tier: control-plane
name: kube-apiserver
namespace: kube-system
spec:
containers:
- command:
- kube-apiserver
- -advertise-address=10.177.80.12
- -allow-privileged=true
- -authorization-mode=Node, RBAC
- -client-ca-file=/etc/kubernetes/pki/ca.crt
- -enable-admission-ontrol-config-file=/etc/kubernetes/epconfig/admin.conf
- -enable-bootstrap-token-auth=true
- -etcd-cafile=/etc/kubernetes/pki/apiserver-etcd-client.crt
- -etcd-certfile=/etc/kubernetes/pki/apiserver-etcd-client.key
- -etcd-servers=https://127.6.0.1:2379
- -kubelet-client-certfilca=/etc/kubernetes/pki/apiserver-kubelet-client.crt
- -kubelet-client-certfilca=/etc/kubernetes/pki/apiserver-kubelet-client.crt
- -kubelet-client-certfilca=/etc/kubernetes/pki/apiserver-kubelet-client.crt
- -proxy-client-key-file=/etc/kubernetes/pki/front-proxy-client.key
- -proxy-client-key-file=/etc/kubernetes/pki/front-proxy-client.key
- -requestheader-allowed-names=front-proxy-client.key
- -requestheader-client-ca-file=/etc/kubernetes/pki/front-proxy-client.key
- -requestheader-allowed-names=front-proxy-client.key
- -requestheader-allowed-names=front-proxy-client.key
- -requestheader-allowed-names=front-proxy-client.key
- -requestheader-allowed-names=front-proxy-client.key
- -requestheader-allowed-names=front-proxy-client.key
- -requestheader-allowed-names=front-proxy-client.key
```

```
root@kssc00202-master:-# rm -f p
root@kssc00202-master:-# vim /etc/kubernetes/manifests/kube-apiserver.yaml
root@kssc00202-master:-# systemctl daemon-reload
root@kssc00202-master:-#
root@kssc00202-master:-#
root@kssc00202-master:-#
root@kssc00202-master:-# systemctl restart kubelet.service
root@kssc00202-master:-# systemctl enable kubelet.service
root@kssc00202-master:-#
root@kssc00202-master:-#
root@kssc00202-master:-#
root@kssc00202-master:-#
root@kssc00202-master:-#
root@kssc00202-master:-#
root@kssc00202-master:-#
root@kssc00202-master:-#
root@kssc00202-master:-# cot KSSC00202/vulnerable-resource.yml

KSSC00202 snap
root@kssc00202-master:-# cat KSSC00202/vulnerable-resource.yml
```

```
root@kssc00202-master:-# kubectl create -f KSSC00202/vulnerable-resource.yml
The connection to the server 10.177.80.12:6443 was refused - did you specify the right host or port?
root@kssc00202-master:-# kubectl get pods
The connection to the server 10.177.80.12:6443 was refused - did you specify the right host or port?
root@kssc00202-master:-# ls -al .kube/
total 20
drwxr-xr-x 3 root root 4096 Aug 3 04:07 .
drwxr-xr-x 9 root root 4096 Aug 3 04:07 .
drwxr-xr- 4 root root 4096 Aug 3 04:07 cache
-rw-r--r- 1 root root 5636 Aug 3 04:07 config
root@kssc00202-master:-# crictl ps -a
```

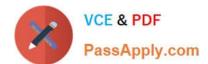

Cluster: dev Master node: master1 Worker node: worker1 You can switch the cluster/configuration context using the following command: [desk@cli] \$ kubectl config use-context dev Task:

Retrieve the content of the existing secret named adam in the safe namespace.

Store the username field in a file names /home/cert-masters/username.txt, and the password field in a file named /home/cert-masters/password.txt.

1.

You must create both files; they don\\'t exist yet.

2.

Do not use/modify the created files in the following steps, create new temporary files if needed.

Create a new secret names newsecret in the safe namespace, with the following content:

Username: dbadmin Password: moresecurepas

Finally, create a new Pod that has access to the secret newsecret via a volume:

Namespace:safe Pod name:mysecret-pod Container name:db-container Image:redis Volume name:secret-vol Mount path:/etc/mysecret

- A. See the explanation below
- B. PlaceHolder

Correct Answer: A

#### **QUESTION 5**

A CIS Benchmark tool was run against the kubeadm-created cluster and found multiple issues that must be addressed immediately.

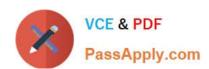

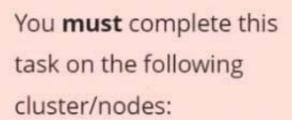

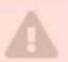

Cluster Master Worker node node

KSCS002 kscs00201 01 -master

kscs00201

-worker1

You can switch the cluster/configuration context using the following command:

[candidate@cli] \$ | kubec
tl config use-context KS
CS00201

Fix all issues via configuration and restart the affected components to ensure the new settings take effect. Fix all of the following violations that were found against the API server:

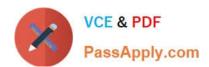

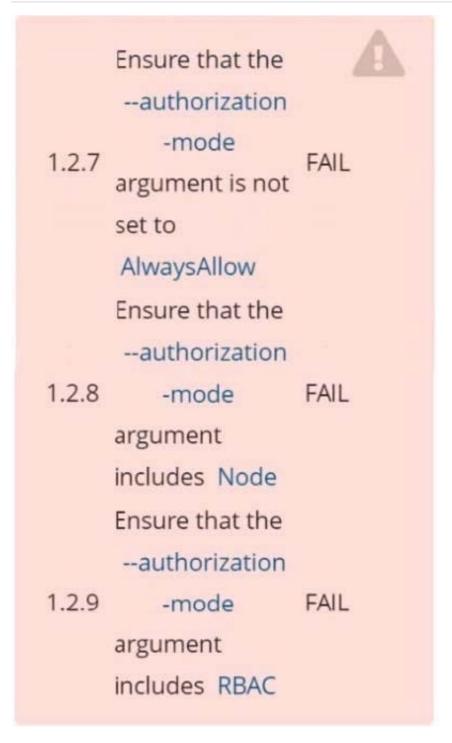

Fix all of the following violations that were found against the Kubelet: Fix all of the following violations that were found against etcd:

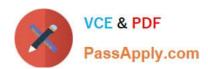

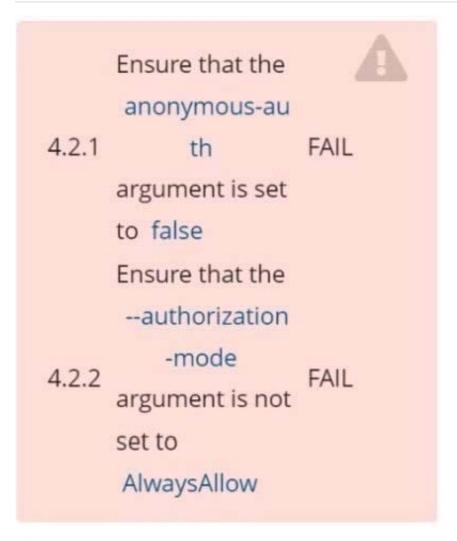

Use Webhook authentication/authorization where possible.

Ensure that the
--client-cert-auth
argument is set
to true

FAIL

- A. See explanation below.
- B. PlaceHolder

Correct Answer: A

```
candidate@cli:~$ kubectl delete sa/podrunner -n qa
serviceaccount "podrunner" deleted
candidate@cli:~$ kubectl config use-context KSCS00201
Switched to context "KSCS00201".
candidate@cli:~$ ssh kscs00201-master
Warning: Permanently added '10.240.86.194' (ECDSA) to the list of known hosts.
The programs included with the Ubuntu system are free software;
the exact distribution terms for each program are described in the
individual files in /usr/share/doc/*/copyright.
Ubuntu comes with ABSOLUTELY NO WARRANTY, to the extent permitted by
applicable law.
root@kscs00201-master:~# vim /etc/kubernetes/manifests/kube-apiserver.yaml
root@kscs00201-master:~# systemct1 daemon-reload
root@kscs00201-master:~# systemctl restart kubelet.service
root@kscs00201-master:~# systemctl enable kubelet.service
root@kscs00201-master:~# systemctl status kubelet.service
• kubelet.service - kubelet: The Kubernetes Node Agent
     Loaded: loaded (/lib/systemd/system/kubelet.service; enabled; vendor preset: enabled)
    Drop-In: /etc/systemd/system/kubelet.service.d
              └10-kubeadm.conf
     Active: active (running) since Fri 2022-05-20 14:19:31 UTC; 29s ago
       Docs: https://kubernetes.io/docs/home/
   Main PID: 134205 (kubelet)
     Tasks: 16 (limit: 76200)
Memory: 39.5M
     CGroup: /system.slice/kubelet.service
              -134205 /usr/bin/kubelet --bootstrap-kubeconfig=/etc/kubernetes/bootstrap-kub
May 20 14:19:35 kscs00201-master kubelet[134205]: I0520 14:19:35.420825 134205 reconciler.
May 20 14:19:35 kscs00201-master kubelet[134205]: I0520 14:19:35.420863 134205 reconciler.
May 20 14:19:35 kscs00201-master kubelet[134205]: I0520 14:19:35.420907 134205 reconciler.
May 20 14:19:35 kscs00201-master kubelet[134205]: I0520 14:19:35.420928 134205 reconciler.
May 20 14:19:36 kscs00201-master kubelet[134205]: I0520 14:19:36.572353
                                                                            134205 request.go:
May 20 14:19:37 kscs00201-master kubelet[134205]: 10520 14:19:37.112347
                                                                            134205 prober mana
May 20 14:19:37 kscs00201-master kubelet[134205]: E0520 14:19:37.185076
                                                                            134205 kubelet.go:
May 20 14:19:37 kscs00201-master kubelet[134205]: I0520 14:19:37.645798
                                                                            134205 kubelet.go:
May 20 14:19:38 kscs00201-master kubelet[134205]: I0520 14:19:38.184062
                                                                             134205 kubelet.go:
May 20 14:19:40 kscs00201-master kubelet[134205]: I0520 14:19:40.036042
                                                                            134205 prober mana>
```

```
et.service; enabled; vendor preset: enabled)
 5-20 14:19:31 UTC; 29s ago
 trap-kubeconfig=/etc/kubernetes/bootstrap-kubelet.conf --kubeconfig=/etc/kubernetes/kubelet
5]: I0520 14:19:35.420825 134205 reconciler.go:221] "operationExecutor.VerifyControllerAtt 5]: I0520 14:19:35.420863 134205 reconciler.go:221] "operationExecutor.VerifyControllerAtt 5]: I0520 14:19:35.420907 134205 reconciler.go:221] "operationExecutor.VerifyControllerAtt 5]: I0520 14:19:35.420928 134205 reconciler.go:157] "Reconciler: start to sync state"
5]: 10520 14:19:35.42098 134205 reconciler.go:157] "Reconciler: start to sync state"
5]: 10520 14:19:36.572353 134205 request.go:665] Waited for 1.049946364s due to client-sic
5]: 10520 14:19:37.112347 134205 prober_manager.go:255] "Failed to trigger a manual run" p
5]: E0520 14:19:37.185076 134205 kubelet.go:1711] "Failed creating a mirror pod for" err=">
5]: 10520 14:19:37.645798 134205 kubelet.go:1693] "Trying to delete pod" pod="kube-system/>
5]: 10520 14:19:38.184062 134205 kubelet.go:1698] "Deleted mirror pod because it is outdat>
 5]: I0520 14:19:40.036042 134205 prober_manager.go:255] "Failed to trigger a manual run"
 lines 1-22/22 (END)
 let.conf --kubeconfig=/etc/kubernetes/kubelet.conf --config=/var/lib/kubelet/config.yaml
o:221] "operationExecutor.VerifyControllerAttachedVolume started for volume \"kube-proxy\"
o:221] "operationExecutor.VerifyControllerAttachedVolume started for volume \"lib-modules\" o:221] "operationExecutor.VerifyControllerAttachedVolume started for volume \"flannel-cfg\"
o:221 "operationsxecutor.verify.ontrollerattachedvolume started for volume \"flannel-crg\" o:157] "Reconciler: start to sync state"

65] Waited for 1.049946364s due to client-side throttling, not priority and fairness, requeer.go:255] "Failed to trigger a manual run" probe="Readiness"

711] "Failed creating a mirror pod for" err="pods \"kube-apiserver-kscs00201-master\" alrea

693] "Trying to delete pod" pod="kube-system/kube-apiserver-kscs00201-master" podUII=bb91el>

803 "Readiness" of the podulum pod="kube-system/kube-apiserver-kscs00201-master" podUII=bb91el>

803 "Readiness" of the podulum pod="kube-system/kube-apiserver-kscs00201-master" of the podUII=bb91el>
698] "Deleted mirror pod because it is outdated" pod="kube-system/kube-apiserver-kscs00201-er.go:255] "Failed to trigger a manual run" probe="Readiness"
root@kscs00201-master:~# vim /var/lib/kubelet/config.yaml
                          kubelet.config.k8s.io/v1beta1
       ebhook:
cacheTTL: 0s
         clientCAFile: /etc/kubernetes/pki/ca. vt
        de: Webhook
                                                        0s
        oupDriver: systemd
root@kscs00201-master:~# vim /var/lib/kubelet/config.yaml
root@kscs00201-master:~# vim /var/lib/kubelet/config.yaml
 root@kscs00201-master:~# vim /etc/kubernetes/manifests/etcd.yaml
root@kscs00201-master:~# systemctl daemon-reload
root@kscs00201-master:~# systemctl restart kubelet.service
```

coot@kscs00201-master:~# systemctl status kubelet.service

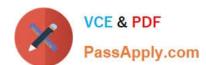

#### https://www.passapply.com/cks.html

2024 Latest passapply CKS PDF and VCE dumps Download

```
kubelet.service - kubelet: The Kubernetes Node Agent
     Loaded: loaded (/lib/systemd/system/kubelet.service; enabled; vendor preset: enabled)
    Drop-In: /etc/systemd/system/kubelet.service.d
             └10-kubeadm.conf
     Active: active (running) since Fri 2022-05-20 14:22:29 UTC; 4s ago
      Docs: https://kubernetes.io/docs/home/
  Main PID: 135849 (kubelet)
     Tasks: 17 (limit: 76200)
    Memory: 38.0M
     CGroup: /system.slice/kubelet.service
             -135849 /usr/bin/kubelet --bootstrap-kubeconfig=/etc/kubernetes/bootstrap-kub
May 20 14:22:30 kscs00201-master kubelet[135849]: 10520 14:22:30.330232 135849 reconciler.
May 20 14:22:30 kscs00201-master kubelet[135849]: I0520 14:22:30.330259 135849 reconciler.
May 20 14:22:30 kscs00201-master kubelet[135849]: I0520 14:22:30.330304 135849 reconciler.
May 20 14:22:30 kscs00201-master kubelet[135849]: I0520 14:22:30.330354 135849 reconciler.
May 20 14:22:30 kscs00201-master kubelet[135849]: I0520 14:22:30.330378 135849 reconciler.
May 20 14:22:30 kscs00201-master kubelet[135849]: I0520 14:22:30.330397 135849 reconciler.
May 20 14:22:30 kscs00201-master kubelet[135849]: 10520 14:22:30.330415 135849 reconciler
May 20 14:22:30 kscs00201-master kubelet[135849]: I0520 14:22:30.330433 135849 reconciler
May 20 14:22:30 kscs00201-master kubelet[135849]: I0520 14:22:30.330452 135849 reconciler
    20 14:22:30 kscs00201-master kubelet[135849]: 10520 14:22:30.330463 135849 reconciler
lines 1-22/22 (END)
May 20 14:22:30 kscs00201-master kubelet[135849]: I0520 14:22:30.330463 135849 reconciler.
root@kscs00201-master:~#
root@kscs00201-master:~#
root@kscs00201-master:~#
root@kscs00201-master:~# exit
logout
Connection to 10.240.86.194 closed.
candidate@cli:~$
```

**Latest CKS Dumps** 

**CKS Study Guide** 

**CKS Braindumps**